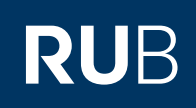

# **SHORTGUIDE** FILESERVICE: NETZLAUFWERK EINBINDEN - IOS

**Erste Schritte für Nutzer:innen und Verwalter:innen eines Fileshares**

Für Einrichtungen an der RUB stellen wir hochverfügbaren Speicherbereich zur Verfügung, um eine gemeinsame Dokumentenablage zu ermöglichen und somit die Zusammenarbeit zu vereinfachen.

Informationen zur Beantragung eines Fileshare erhalten Sie auf unserer Homepage:

https://www.it-services.ruhr-uni-bochum.de/services/issi/netzlaufwerke.html.de.

**Was benötige ich, um den Fileshare nutzen zu können?**

- Eine persönliche RUB-LoginID. Falls Sie keine RUB-LoginID haben, wenden Sie sich an unser Servicecenter.
- **Ihre RUB-LoginID muss Mitglied einer LDAP-Gruppe sein, damit Sie auf den entsprechenden Fileshare zugreifen können.**  Der/die Verwalter:in des Fileshare sollte Ihre RUB-LoginID bereits in die zugehörige LDAP-Gruppe eingetragen haben. Die Mitgliedschaft wird erst etwa nach einer Stunde aktiv.
- **Ihre RUB-LoginID muss für das Active Directory der RUB freigeschaltet sein.** Ist dies noch nicht der Fall, können Sie diese Freischaltung unter https://idm.ruhr-uni-bochum.de/rubiks/cip\_rub.freischalten\_start selbst vornehmen. Falls die Freischaltung nicht funktioniert, prüfen Sie, ob der/die Verwalter:in des Fileshares Sie bereits in die Nutzergruppe eingetragen hat.
- Der Zugriff zum Fileshare ist nur über einen Rechner im RUB-Hochschulrechnernetz möglich. Für WLAN-Verbindungen nutzen Sie bitte den eduroam-Zugang oder nutzen Sie eine VPN-Verbindung. Falls Sie außerhalb der RUB arbeiten, müssen Sie eine VPN-Verbindung in das RUB-Datennetz aufbauen. Informationen dazu erhalten Sie unter https://noc.rub.de/web/vpn

### **Hinweis zur Datensicherheit**

Wenn Sie unabsichtlich Daten gelöscht oder verändert haben, können Sie auf ältere Versionen Ihrer Dateien zugreifen (sofern diese Möglichkeit für Ihren Fileshare gebucht wurde). Einmal täglich werden alle Daten in Snapshots gesichert, die Sie direkt wiederherstellen können. Eine detaillierte Beschreibung sowie weitere Informationen zu Fileshares und Kontaktdaten erhalten Sie auf unserer Webseite und im Shortguide "Wiederherstellung von Dateien aus Snapshots".

# FILESHARE ALS NETZLAUFWERK EINBINDEN (APPLE DATEI APP)

#### **Stand 16.08.2022**

Die native Dateien-App von Apple hat derzeit unter IOS Probleme damit Ordner mit vielen Dateien anzuzeigen und läuft deswegen in einen Fehler und zeigt stattdessen keine Ordnerinhalte an. Wir empfehlen, dass Sie bei Auftreten dieses Fehlers auf alternative Apps (ein Beispiel ist weiter unten erläutert) ausweichen.

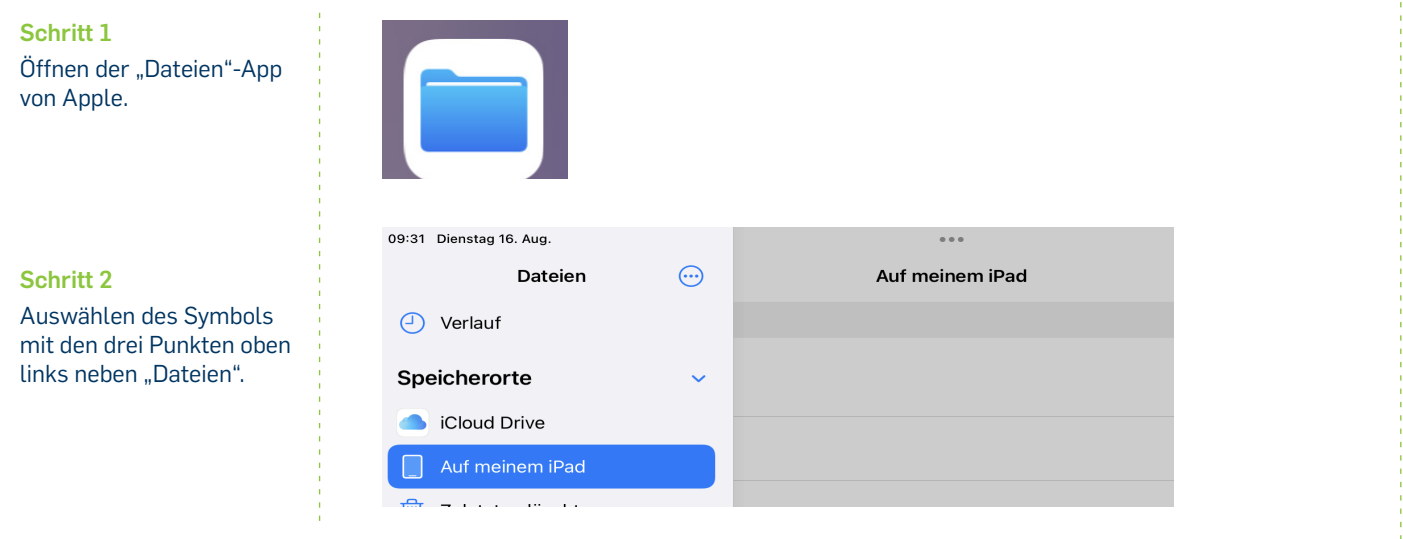

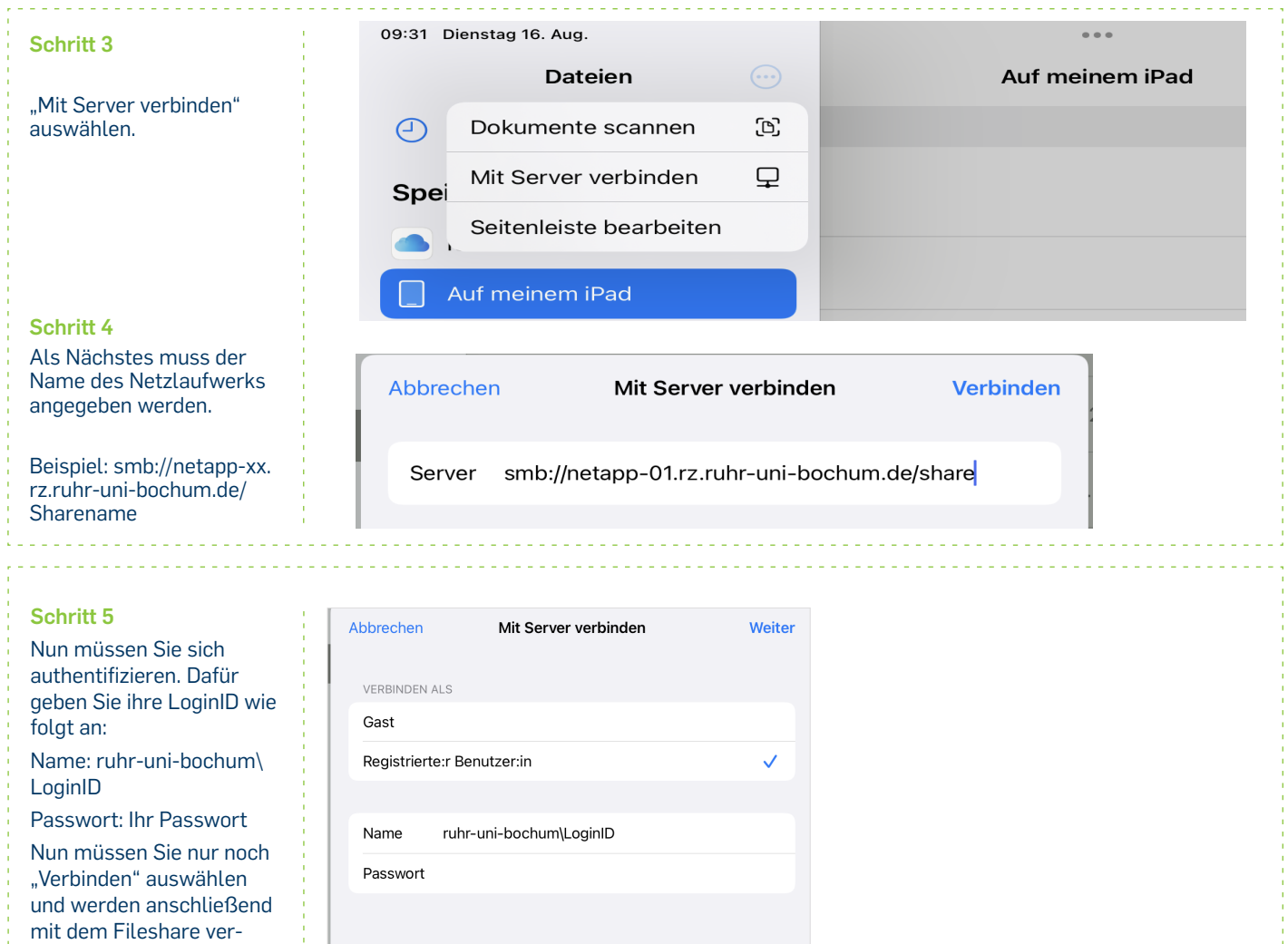

bunden. Dieser erscheint anschließend unter "Spei-

ł

cherorte".

## FILESHARE ALS NETZLAUFWERK EINBINDEN (DRITTANBIETER-APP)

### **Hinweis**

Sollte es zu Problemen bei der Verwendung der Dateien-App von Apple kommen (z. B. es können keine Ordnerinhalte angezeigt werden), können Sie auch auf eine Drittanwender-App zurückgreifen. Wir haben dafür die App "Documents" (Deutscher Name: "Dokumente:Datei-Manager, Musik") vom Unternehmen Readdle in der kostenfreien Variante ausgetestet. Es kann aber auch mit anderen Anwendungen, die über eine SMB-Funktion verfügen, auf ähnliche Weise funktionieren

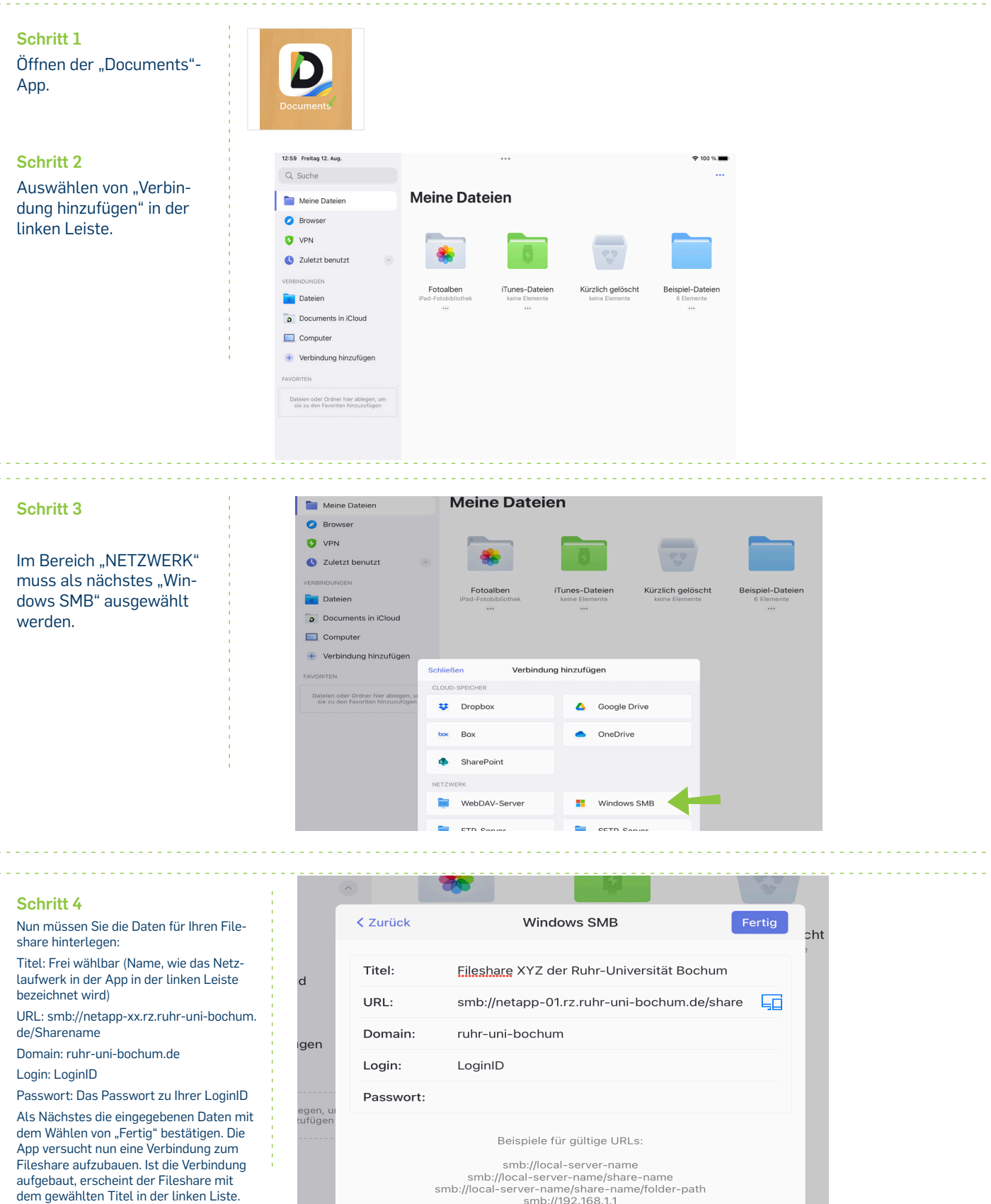

smb://192.168.1.1